# Informazioni sul modulo fabric dello switch Catalyst 6500 con Supervisor Engine 2

## Sommario

[Introduzione](#page-0-0) **[Prerequisiti](#page-1-0) [Requisiti](#page-1-1)** [Componenti usati](#page-1-2) **[Convenzioni](#page-1-3)** [Premesse](#page-1-4) [Differenza tra i software di sistema CatOS e Cisco IOS](#page-2-0) [Architettura switch fabric](#page-2-1) [Modalità di funzionamento del modulo fabric switch](#page-3-0) [Modalità BUS-Only o Flow-Through](#page-3-1) [Modalità troncata](#page-4-0) [Modalità compatta](#page-4-1) [Modalità di inoltro Cisco Express distribuito](#page-4-2) **[Riepilogo](#page-4-3)** [Ridondanza fabric di switching](#page-6-0) [Ridondanza di fallback del bus di dati](#page-6-1) [Ridondanza modulo fabric switch](#page-6-2) [Tipi di moduli abilitati per la struttura](#page-7-0) [Connessione a bus dati e switch fabric](#page-7-1) [Connessione solo allo switch fabric](#page-7-2) [Domande frequenti](#page-7-3) [Informazioni correlate](#page-9-0)

# <span id="page-0-0"></span>Introduzione

I Cisco Catalyst serie 6500 switch fabric module (SFM), tra cui lo Switch Fabric Module 2 (WS-X6500-SFM2) e lo Switch Fabric Module (WS-C6500-SFM), in combinazione con Supervisor Engine 2, offrono un aumento della larghezza di banda del sistema disponibile dagli attuali 32 Gbps a 256 Gbps. SFM non è supportato sui sistemi basati su Supervisor Engine I. Lo switch Fabric Module 2 e lo switch Fabric Module consentono un'architettura che permette 30 milioni di pacchetti al secondo (Mp/s) di prestazioni di inoltro centrale basate su Cisco Express Forwarding su Supervisor Engine 2 e fino a 210 Mp/s di prestazioni di inoltro distribuito. È necessario installare la scheda secondaria con funzioni distribuite (WS-F6K-DFC) sulle schede di linea per fornire fino a 210 Mp/s di inoltro distribuito.

Questo documento descrive le diverse modalità di funzionamento dell'SFM, i tipi di moduli abilitati per la struttura e le domande frequenti relative all'SFM.

# <span id="page-1-0"></span>**Prerequisiti**

### <span id="page-1-1"></span>**Requisiti**

Non sono previsti prerequisiti specifici per questo documento.

### <span id="page-1-2"></span>Componenti usati

Le informazioni fornite in questo documento si basano sulle seguenti versioni software e hardware:

- Switch Fabric Module WS-C6500-SFM
- Switch Fabric Module WS-C6500-SFM2

Le informazioni discusse in questo documento fanno riferimento a dispositivi usati in uno specifico ambiente di emulazione. Su tutti i dispositivi menzionati nel documento la configurazione è stata ripristinata ai valori predefiniti. Se la rete è operativa, valutare attentamente eventuali conseguenze derivanti dall'uso dei comandi.

### <span id="page-1-3"></span>**Convenzioni**

Per ulteriori informazioni sulle convenzioni usate, consultare il documento [Cisco sulle convenzioni](//www.cisco.com/en/US/tech/tk801/tk36/technologies_tech_note09186a0080121ac5.shtml) [nei suggerimenti tecnici.](//www.cisco.com/en/US/tech/tk801/tk36/technologies_tech_note09186a0080121ac5.shtml)

#### <span id="page-1-4"></span>Premesse

Per Supervisor Engine 2 sono disponibili due tipi di SFM.

Il WS-C6500-SFM può funzionare solo in uno chassis Catalyst 6506, Catalyst 6509, Cisco 7606 e Cisco 7609 ed è inserito nello slot 5 o nello slot 6. Il WS-C6500-SFM non è supportato su un Catalyst 6513.

WS-C6500-SFM2 può funzionare su uno chassis Catalyst 6506, Catalyst 6509, Catalyst 6513, Cisco 7606 e Cisco 7609. Su uno chassis Catalyst 6506, Cisco 7609, Cisco 7609 o Catalyst 6509, il WS-C6500-SFM2 viene inserito nello slot 5 o 6. Su un Catalyst 6513, il WS-C6500-SFM2 viene inserito nello slot 7 o 8.

La ridondanza del fabric di switching è supportata sia su WS-C6500-SFM che su WS-C6500- SFM2. Se nello chassis sono inseriti due SFM, quello con il numero di slot più alto funge da SFM ridondante. Può essere attivo un solo SFM alla volta. Se l'SFM attivo non funziona, l'SFM in standby diventa l'SFM attivo. Per la ridondanza, i due moduli SFM devono avere lo stesso numero di parte.

Nella tabella sono riepilogati i requisiti minimi del codice e la configurazione dello chassis supportata per SFM:

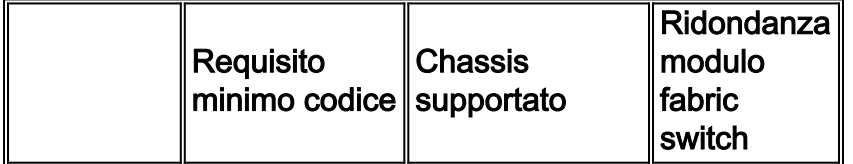

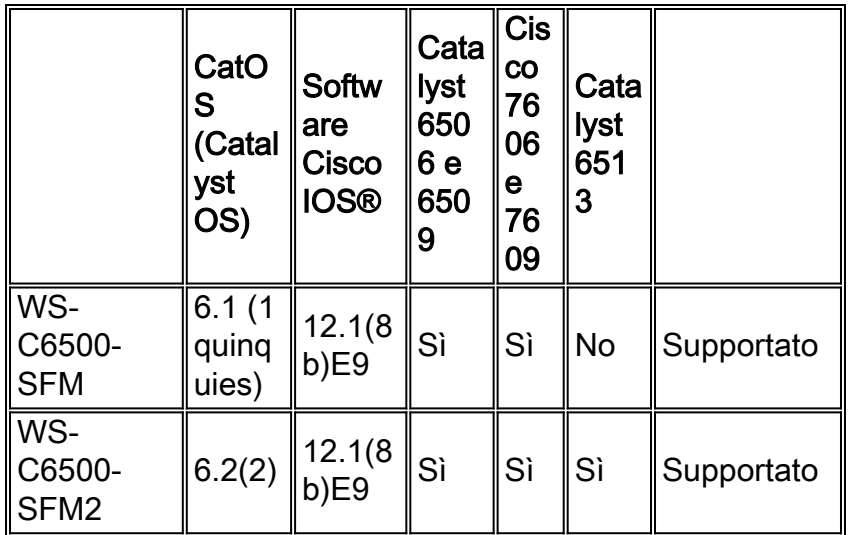

## <span id="page-2-0"></span>Differenza tra i software di sistema CatOS e Cisco IOS

CatOS sul Supervisor Engine e software Cisco IOS sull'MSFC (ibrido): è possibile usare un'immagine CatOS come software di sistema per eseguire Supervisor Engine sugli switch Catalyst 6500/6000. Se è installato il modulo Multilayer Switch Feature Card (MSFC) opzionale, per eseguire il modulo MSFC viene utilizzata un'immagine software Cisco IOS separata.

Software Cisco IOS su Supervisor Engine e su MSFC (nativo): è possibile usare un'unica immagine software Cisco IOS come software di sistema per eseguire sia il Supervisor Engine sia l'MSFC sugli switch Catalyst 6500/6000.

Nota: per ulteriori informazioni, fare riferimento a [Confronto tra i sistemi operativi Cisco Catalyst e](//www.cisco.com/en/US/prod/collateral/switches/ps5718/ps708/prod_white_paper09186a00800c8441.html) [Cisco IOS per gli switch Cisco Catalyst serie 6500.](//www.cisco.com/en/US/prod/collateral/switches/ps5718/ps708/prod_white_paper09186a00800c8441.html)

## <span id="page-2-1"></span>Architettura switch fabric

L'esempio di questa sezione illustra uno schema logico di uno switch Catalyst 6509. Il diagramma mostra le interconnessioni tra un Supervisor Engine nello slot 1, un modulo fabric-enabled non switch nello slot 2, un modulo fabric-enabled dello switch del canale fabric (ad esempio, WS-X6516=) nello slot 3, un modulo fabric-enabled dello switch del canale dual fabric (ad esempio, WS-X6816=) nello slot 4 e un SFM nello slot 5.

Il fabric dello switch è costituito dall'SFM e dai componenti di connessione situati sullo chassis Catalyst 6500. Il modulo fabric abilitato per switch a doppio canale ha solo connessioni al fabric dello switch.

I moduli abilitati per switch fabric con un canale fabric hanno una connessione al bus dati e una connessione al fabric switch.

Il Supervisor Engine, il modulo non abilitato per la struttura e il modulo abilitato per la struttura dello switch con un canale fabric sono collegati al bus dati.

Il bus dati ha una capacità di inoltro dati inferiore (32 Gb/s) rispetto al fabric dello switch (256 Gb/s) e tutti i dati da e verso i moduli non abilitati per il fabric devono attraversare il bus dati.

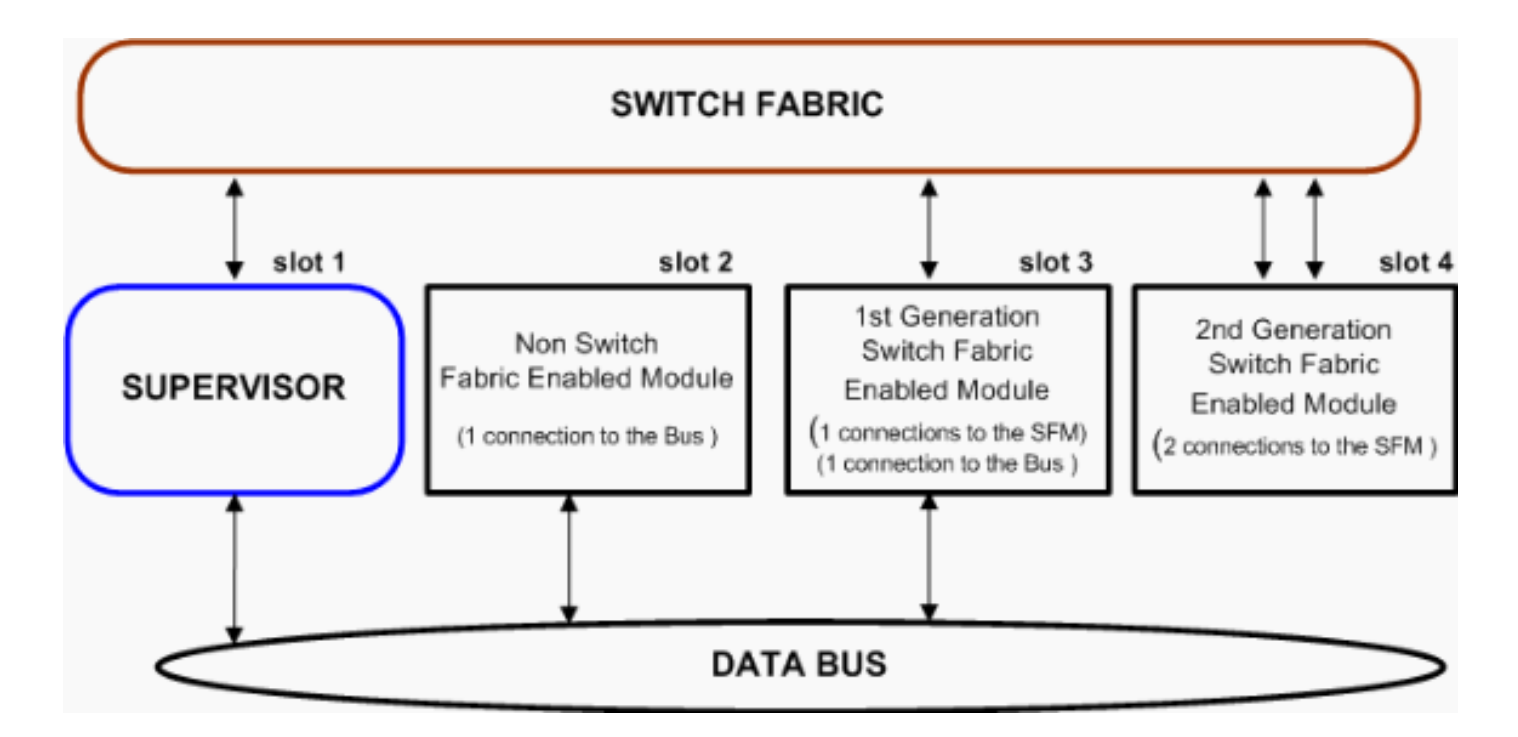

## <span id="page-3-0"></span>Modalità di funzionamento del modulo fabric switch

L'SFM crea un canale dedicato tra il modulo abilitato alla struttura e l'SFM e fornisce la trasmissione ininterrotta dei frame tra questi moduli.

La tabella contiene un riepilogo dei diversi flussi:

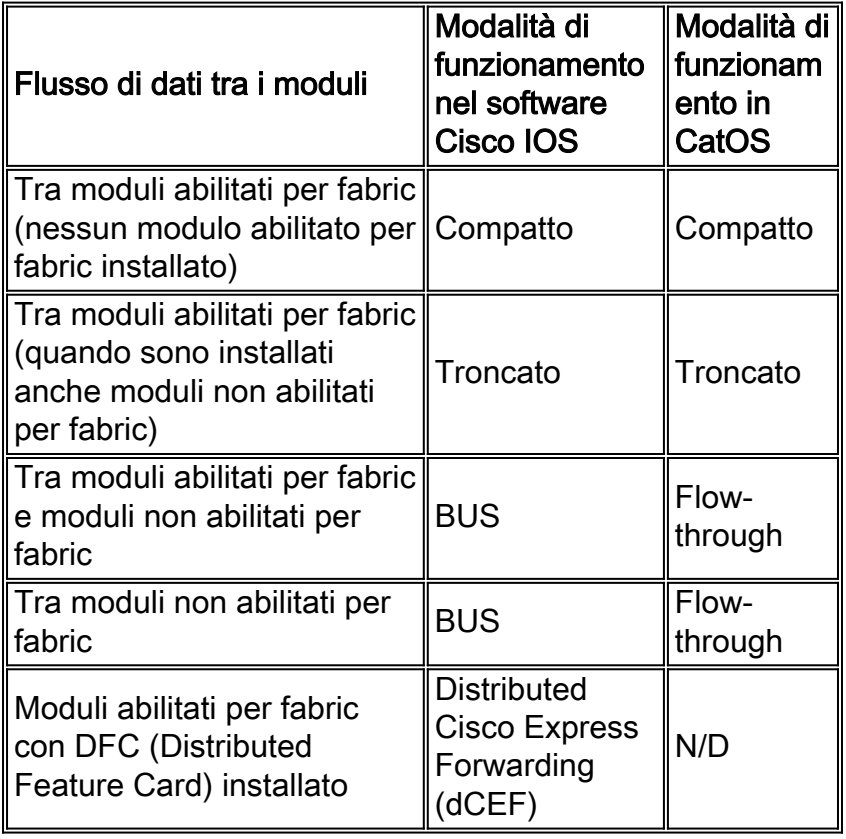

Con l'SFM, il traffico viene inoltrato da e verso i moduli nelle modalità descritte in questa sezione. La modalità operativa determina il flusso di dati attraverso lo switch.

### <span id="page-3-1"></span>Modalità BUS-Only o Flow-Through

Catalyst 6500 con SFM e moduli non basati su fabric, ad esempio WS-X6348-RJ-45 o WS-X6416- GBIC, funzionano in modalità flow-through. In modalità flow-through, il flusso di dati tra moduli non fabric abilitati non utilizza l'SFM, ma il bus di dati a 32 Gbps. Anche il flusso di dati tra un Supervisor Engine/MSFC e un modulo non abilitato per la struttura attraversa il BUS dati e non utilizza l'SFM. Il flusso di dati tra un modulo senza connessioni al bus di dati, come il WS-X6816- GBIC, e un modulo non abilitato alla struttura passa dal modulo abilitato alla struttura dello switch attraverso l'SFM, quindi al Supervisor Engine e infine al modulo non fabric.

### <span id="page-4-0"></span>Modalità troncata

Se lo switch contiene un modulo abilitato per fabric e un modulo non abilitato per fabric, le schede di linea abilitate per fabric funzionano in modalità troncata. In questa modalità, il traffico tra il modulo compatibile con fabric e i moduli non fabric passa attraverso il canale fabric dello switch e il bus di dati attraverso il Supervisor Engine. In caso di traffico tra moduli fabric abilitati, solo i dati troncati (i primi 64 byte del frame) vengono inviati sul canale fabric dello switch. Nel caso del traffico tra due moduli non fabric-enabled, funziona come la modalità flow-through.

Èpossibile specificare manualmente la modalità di commutazione utilizzata dal sistema per migliorare le prestazioni analizzando i pacchetti di dati. La modalità predefinita dovrebbe funzionare correttamente, a meno che non sia necessaria un'altra modalità per motivi specifici. Se nello chassis sono presenti moduli non abilitati per fabric e abilitati per fabric e la maggior parte del traffico è tra il modulo abilitato per fabric e il modulo non abilitato per fabric, l'utilizzo della modalità BUS offre maggiori vantaggi rispetto alla modalità troncata. Con la maggior parte dei pacchetti che fluiscono tra moduli fabric-enabled, in particolare i frame di dimensioni jumbo, è preferibile la modalità troncata. È possibile configurare la soglia per la modalità troncata con questo comando nel software Cisco IOS:

### la modalità switching fabric consente la modalità bus | {soglia troncata [{threshold [*number*]}]

In questo comando, il *numero di* soglia è il numero della scheda di linea abilitata per l'infrastruttura prima dell'attivazione della modalità troncata.

### <span id="page-4-1"></span>Modalità compatta

Quando uno chassis contiene solo moduli abilitati per fabric switch, le schede di linea abilitate per fabric possono funzionare in modalità compatta. In questo modo si ottiene la migliore velocità di commutazione possibile in CatOS, a seconda delle schede di linea.

### <span id="page-4-2"></span>Modalità di inoltro Cisco Express distribuito

Questa modalità è disponibile solo nel software Cisco IOS con schede di linea abilitate per struttura e DFC. In questo modo viene fornita la migliore velocità di switching di livello 3 possibile nel software Cisco IOS.

### <span id="page-4-3"></span>Riepilogo

La capacità complessiva di inoltro dei dati dello switch aumenta in quanto più traffico utilizza la modalità SFM rispetto al bus di dati. La modalità bus-only o flow-through ha la più bassa capacità di inoltro dati, mentre la modalità compatta ha la più alta capacità di inoltro dati quando si utilizza CatOS. La modalità dCEF offre la più alta capacità di inoltro su uno switch Catalyst 6500 con software Cisco IOS.

Nel software CatOs, è possibile disabilitare la funzionalità dello switch per ripristinare la modalità solo BUS quando l'SFM non funziona con il comando set system cross-fallback. Se lo switch torna alla modalità solo BUS, i moduli che sono collegati al BUS continuano a funzionare mentre i moduli che non sono collegati al BUS vengono spenti dal Supervisor Engine.

La modalità operativa viene impostata automaticamente dal Supervisor Engine, ma può essere configurata se necessario.

Nel software Cisco IOS versione 12.1.11E e successive, è possibile configurare la modalità di commutazione utilizzando questo comando:

 $\bullet$  [no] la modalità di commutazione fabric consente la modalità bus | {soglia troncata [{threshold [number]}]

Il comando no fabric switching-mode allow bus-mode rimuove l'alimentazione a tutti i moduli non fabric.

Se si specifica la modalità troncata, lo switch funziona nella modalità troncata se ha anche un modulo abilitato per fabric presente nello chassis con altri moduli non fabric.

In modalità troncata, è inoltre possibile specificare il numero di moduli abilitati per l'infrastruttura che devono essere presenti nello chassis per passare alla modalità troncata con il comando threshold. Il valore predefinito è due. Se la soglia non viene raggiunta, viene ripristinata la modalità originale.

Il comando show fabric switching-mode viene usato per verificare la modalità operativa, come mostrato di seguito:

cat6k# **show fabric switching-mode** %Truncated mode is allowed %System is allowed to operate in legacy mode Module Slot Switching Mode 1 Crossbar 2 DCEF 3 DCEF 4 DCEF 5 No Interfaces

In CatOs è disponibile un comando simile, ma a questo punto non è possibile specificare il valore di soglia con la modalità troncata.

#### • set system switchmode allow {troncato | solo bus}

Il motivo per cui queste soglie sono state fissate è il miglioramento delle prestazioni. In modalità troncata, il traffico dal modulo con supporto fabric a quello senza supporto fabric deve viaggiare con Fabric e Data BUS, con un impatto sulle prestazioni complessive. Quando nello stesso chassis vengono combinate schede compatibili solo con BUS e fabric, è consigliabile ponderare i modelli di traffico e verificare se l'utilizzo della modalità troncata offre vantaggi. La modalità predefinita dovrebbe essere la più adatta, ma le prestazioni complessive potrebbero essere migliori in modalità troncata se c'è molto traffico con grandi dimensioni di frame (o jumbo) tra un Supervisor Engine e una singola scheda fabric-able (o tra porte sulla stessa scheda fabriccompatibili).

Il comando show fabric channel switchmode viene usato per verificare la modalità operativa, come mostrato di seguito:

cat6k> (enable) **show fabric channel switchmode** Global switching mode: flow through

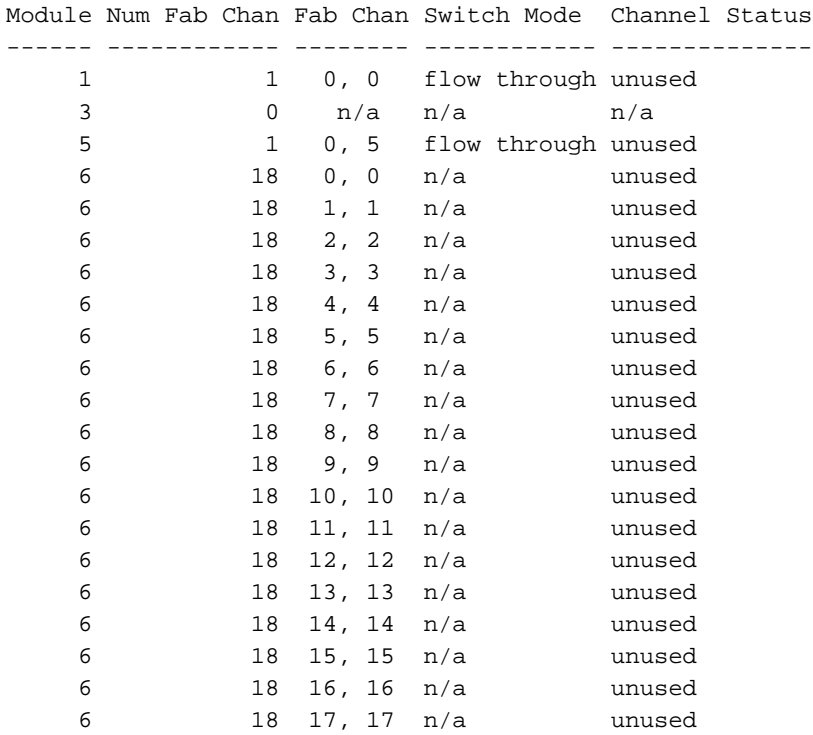

## <span id="page-6-0"></span>Ridondanza fabric di switching

### <span id="page-6-1"></span>Ridondanza di fallback del bus di dati

La prima generazione di schede di linea abilitate per fabric (ad esempio, WS-X6516-GBIC) fornisce una connessione sia al fabric di switching che al bus di sistema esistente. Ciò consente al sistema Catalyst 6500 di utilizzare il fabric di switching come mezzo principale di trasferimento dei dati per le schede di linea abilitate per fabric. Se il fabric dello switch si guasta, il backplane del bus di sistema assume il controllo per garantire che la commutazione dei pacchetti continui, anche se a 15 Mp/s, e che lo switch rimanga in linea.

Nota: questa modifica nelle prestazioni di commutazione è applicabile solo se il sistema sta inizialmente inoltrando a oltre 15 Mp/s. Se un sistema funziona a 15 Mp/s, il failover del BUS dalla struttura al sistema non influisce sulle prestazioni. Fabric attivo-standby e backplane attivo da fabric a 32 Gbps ripristinati al normale funzionamento in meno di tre secondi.

### <span id="page-6-2"></span>Ridondanza modulo fabric switch

Inoltre, Catalyst serie 6500 può essere configurato con due SFM (ad esempio, negli slot 5 e 6), che forniscono un altro livello di ridondanza del fabric. In questa configurazione, un guasto al modulo fabric primario determinerebbe lo switchover al modulo fabric secondario per continuare a funzionare a 30 Mp/s.

Il modulo fabric dello switch attivo esegue il failover sul fabric dello switch secondario in questo scenario:

- 1. L'SFM attivo non funziona, è disabilitato o è stato rimosso dallo chassis.
- 2. Tutti i moduli fabric-enabled al momento dell'avvio sincronizzano il canale con lo standby e

quindi con quello attivo (dato quando sono presenti entrambi gli SFM). Se uno dei moduli SFM non riesce a eseguire la sincronizzazione, tale modulo viene disattivato.

- Se il modulo abilitato per la struttura o l'SFM presenta un qualsiasi tipo di errore, perdita della 3. sincronizzazione, errore CRC (Cyclic Redundancy Check), timeout di heartbeat o altri problemi e supera il valore di soglia, il modulo lo segnala al Supervisor Engine. Il Supervisor Engine avvia il processo di ripristino reimpostando il canale. Se la sincronizzazione con lo switch attivo ha esito negativo, ma con lo switch in standby, lo switch attivo viene disabilitato. Si è verificato un errore con il modulo attivo, il modulo è disabilitato.
- Se il Supervisor Engine stesso o l'SFM riscontra lo stesso tipo di errori, come CRC o la 4. perdita di heartbeat sul canale, e supera il valore di soglia, il Supervisor Engine tenta di eseguire la sincronizzazione con lo standby. Se l'operazione ha esito positivo, la funzione attiva viene disattivata. Se l'operazione ha esito negativo, entrambi gli SFM vengono disattivati e funzionano senza gli SFM.Nota: i moduli fabric switch di seconda generazione funzionano solo in presenza di un SFM. Se non sono presenti moduli SFM in uno chassis con moduli abilitati per il fabric dello switch di seconda generazione, i moduli non funzionano.

## <span id="page-7-0"></span>Tipi di moduli abilitati per la struttura

### <span id="page-7-1"></span>Connessione a bus dati e switch fabric

Questi moduli hanno un singolo canale seriale per il fabric dello switch e una connessione al bus dati. Questi moduli possono funzionare in uno chassis, con o senza SFM:

- $\bullet$  WS-X6K-S2-MSFC2 e WS-X6K-S2-PFC2
- $\cdot$  WS-X6516-GBIC
- WS-X6502-C10GE
- $•$  WS-X6548-RJ-45
- $•$  WS-X6548-RJ-21
- $\bullet$  WS-X6516-GF-TX
- $\cdot$  WS-X6524-MT-RJ

### <span id="page-7-2"></span>Connessione solo allo switch fabric

Questo modulo dispone di due canali seriali per il fabric dello switch e non è collegato al bus dati. Senza un SFM operativo nello chassis, il modulo non funziona:

 $\cdot$  WS-X6816-GBIC

## <span id="page-7-3"></span>Domande frequenti

#### D1: Lo switch sta generando il messaggio di errore "Invalid Feature Index Set for module X" quando viene inserito l'SFM.

Questo messaggio viene generato da uno switch con CatOS. Ciò significa che il codice in esecuzione sullo switch non supporta l'SFM installato. Il requisito minimo di codice per il WS-C6500-SFM è 6.1(1d), mentre il requisito minimo di codice per il WS-C6500-SFM2 è 6.2(2).

#### D2: Le schede di linea abilitate per fabric non switch funzionano con un modulo SFM nello

#### chassis?

Le schede non abilitate per fabric switch non utilizzano il fabric switch, ma funzionano e utilizzano il bus di switching per l'inoltro dei dati. In questo caso, l'SFM funziona in modalità troncata o solo BUS, a seconda della presenza di altri moduli abilitati per fabric.

#### D3: Il Supervisor Engine 1 (WS-X6K-SUP1-2GE) o il Supervisor Engine 1A (WS-X6K-SUP1A-2GE) supporta un modulo SFM?

L'SFM funziona solo con un Supervisor Engine 2. L'SFM non può funzionare in uno chassis con Supervisor Engine 1 o 1A.

### D4: Il modulo SFM funziona su uno chassis Catalyst 6000?

L'SFM funziona solo in uno chassis Catalyst 6500. Lo chassis Catalyst 6000 non dispone del supporto hardware per il fabric dello switch.

### D5: Qual è la differenza tra WS-C6500-SFM e WS-C6500-SFM2?

Il WS-C6500-SFM può supportare solo fino a otto moduli fabric-enabled. Per questo motivo, il WS-C6500-SFM può funzionare solo in uno chassis 6 o 9 slot 6500. Il WS-C6500-SFM2 può supportare 11 moduli fabric e funzioni nello chassis a 6, 9 e 13 slot.

Nota: tutti gli slot per schede di linea in uno chassis a 6 o 9 slot dispongono di due canali fabric. Uno chassis a 13 slot, d'altra parte, dispone solo di due canali fabric negli slot da 9 a 13. Assicurarsi di inserire i moduli con doppio fabric nei corretti slot a doppio fabric per ogni chassis.

#### D6: Quali sono le differenze tra un modulo con supporto fabric e un modulo con supporto solo fabric?

Nella tabella seguente vengono elencate alcune delle differenze tra un modulo con supporto per struttura e un modulo con supporto solo per struttura:

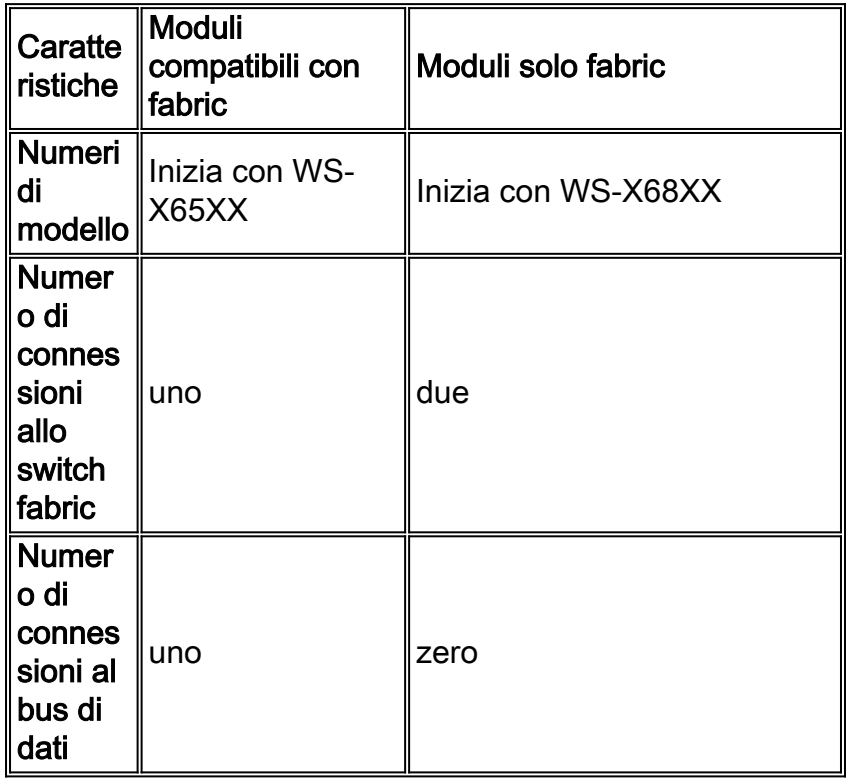

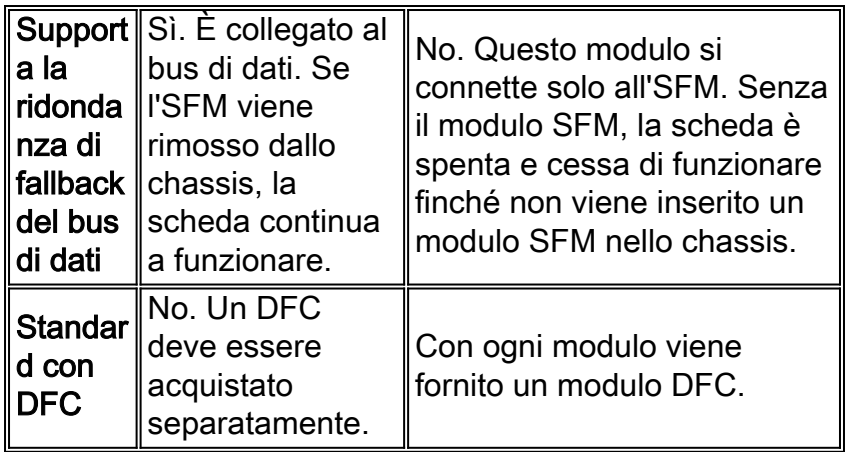

#### D7: Un modulo compatibile con SFM richiede una scheda secondaria DFC per utilizzare il fabric dello switch?

Un DFC consente a un modulo di supportare dCEF. Il dCEF consente a un modulo di prendere decisioni di routing indipendentemente dal Supervisor Engine o dall'MSFC2. Analogamente al Versatile Interface Processor (VIP) di Cisco 7500, il DFC replica la logica di inoltro di layer 2 (L2) e layer 3 (L3) dal Supervisor Engine e dall'MSFC2, consentendo in tal modo al modulo di prendere una decisione di inoltro L2 o L3 localmente sul modulo. DFC è supportato solo nel software Cisco IOS. La scheda DFC rappresenta un ulteriore miglioramento e, in combinazione con l'SFM, può aumentare la capacità di inoltro dei dati a 210 Mp/s.

## <span id="page-9-0"></span>Informazioni correlate

- [Configurazione dei moduli fabric switch](//www.cisco.com/en/US/docs/switches/lan/catalyst6500/catos/6.x/configuration/guide/swfab.html?referring_site=bodynav)
- [Supporto dei prodotti LAN](//www.cisco.com/web/psa/products/tsd_products_support_general_information.html?c=268438038&sc=278875285&referring_site=bodynav)
- [Supporto della tecnologia di switching LAN](//www.cisco.com/web/psa/technologies/tsd_technology_support_technology_information.html?c=268435696&referring_site=bodynav)
- [Documentazione e supporto tecnico Cisco Systems](//www.cisco.com/cisco/web/support/index.html?referring_site=bodynav)